## Open DesignaKnit > DesignaKnit Graphics Studio

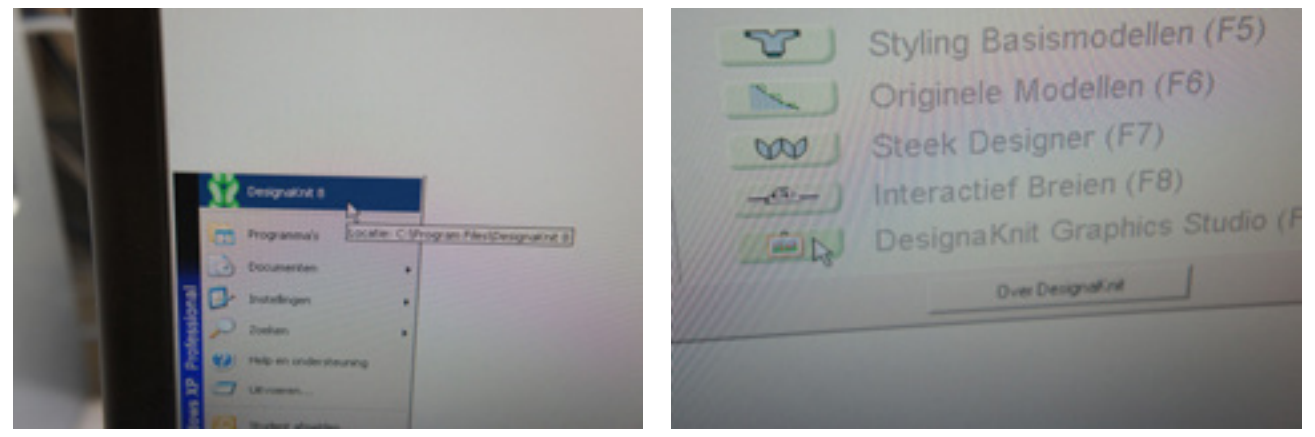

Open Wizzard > 'Diagram' > Choose size (stroken/touren) > 'Pas Toe' > 'OK' > 'Pas Toe' > 'OK'

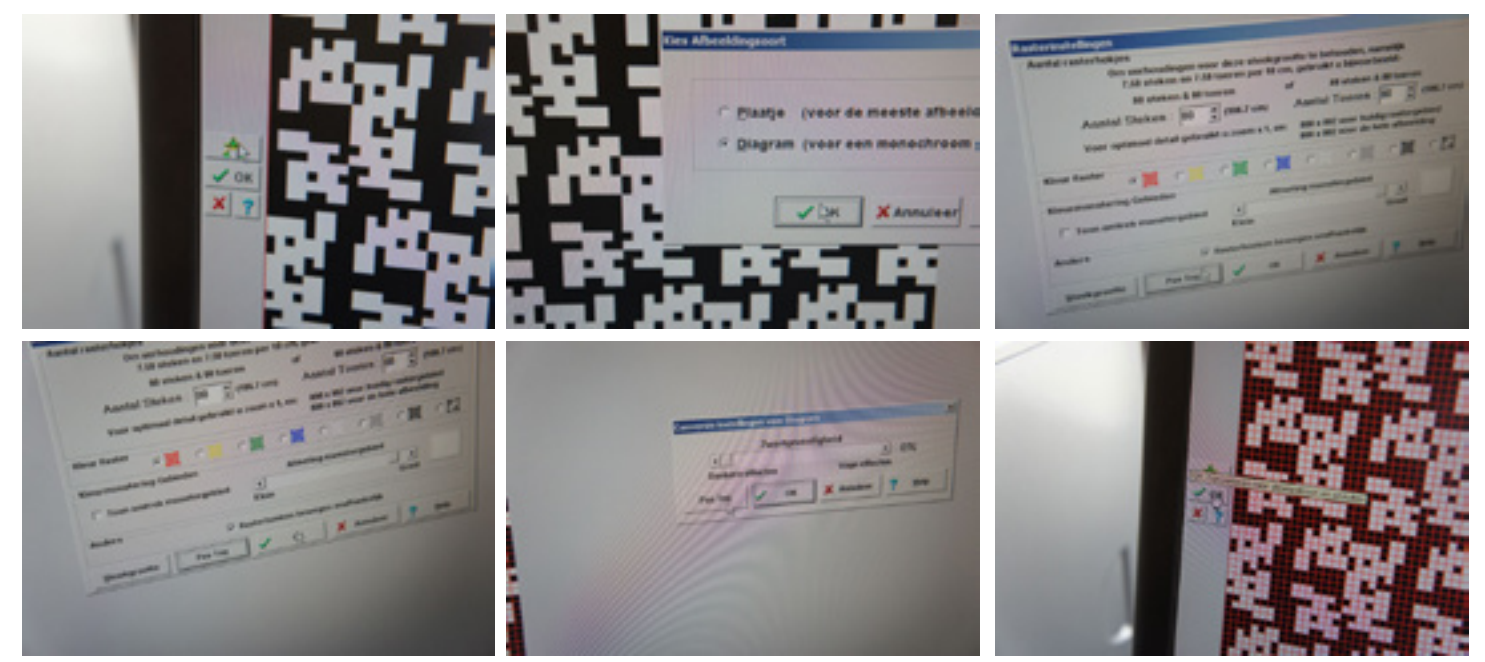

Choose knitting machine > 'Opslaan als' > plug in the knittingmachine > 'Verbinding' > 'Overdragen' > choose knitting machine > choose file > 'Overdragen' > retype code on knittingmachine

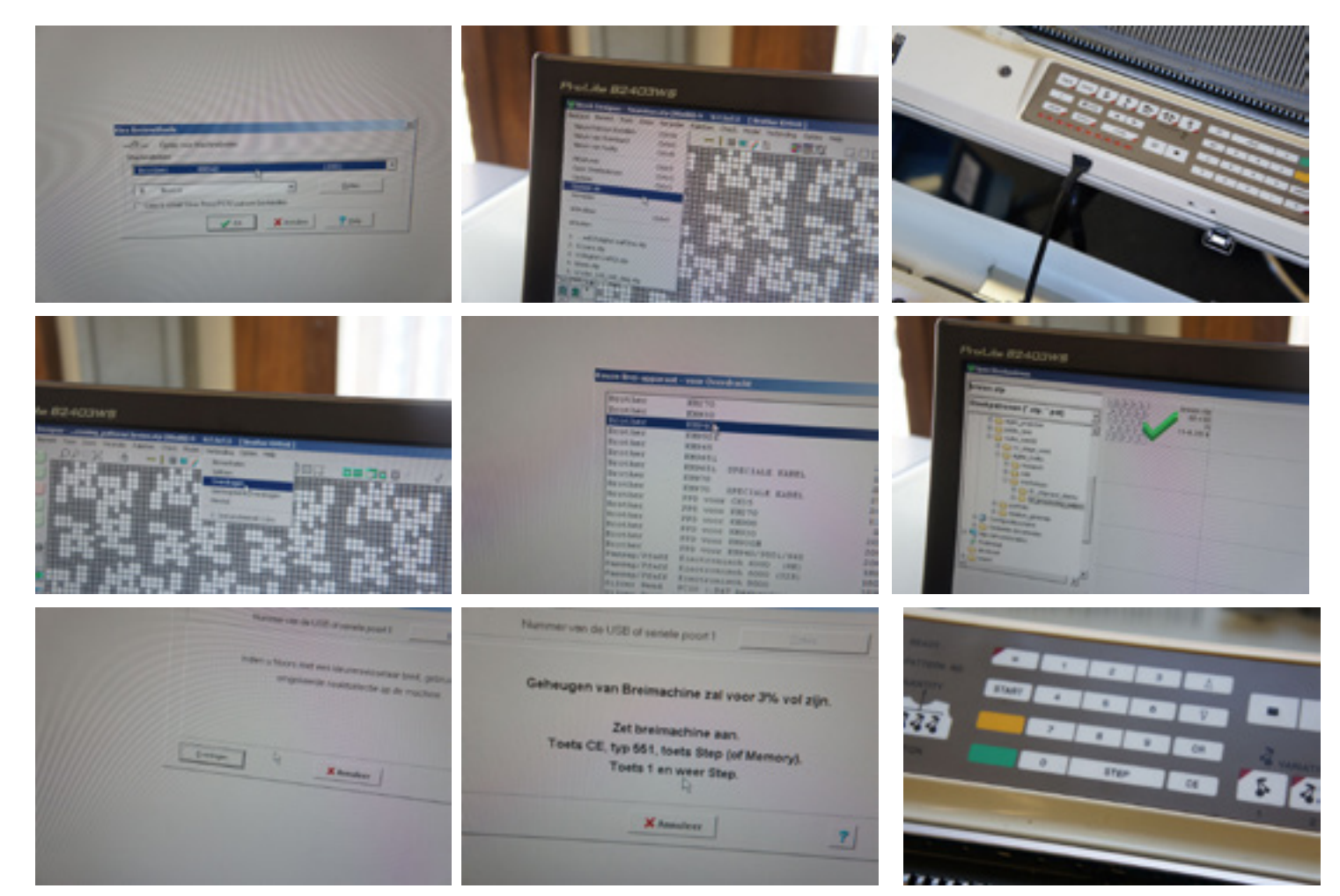

Push back half of the needles with the comb > knit a beginning part with one thread and use de weights

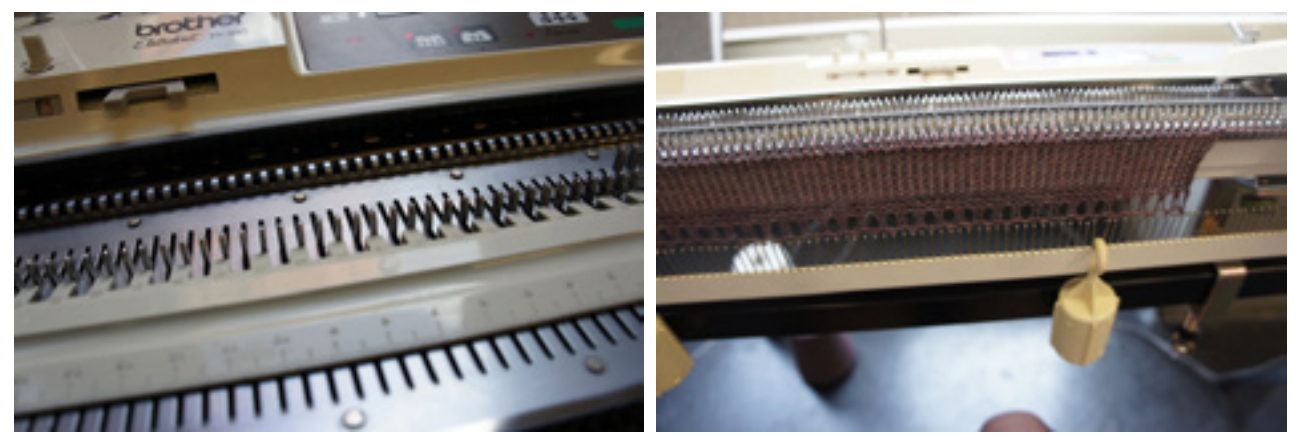

Turn the knob to  $KC(I) >$  attach the other thread  $>$  knit your pattern!

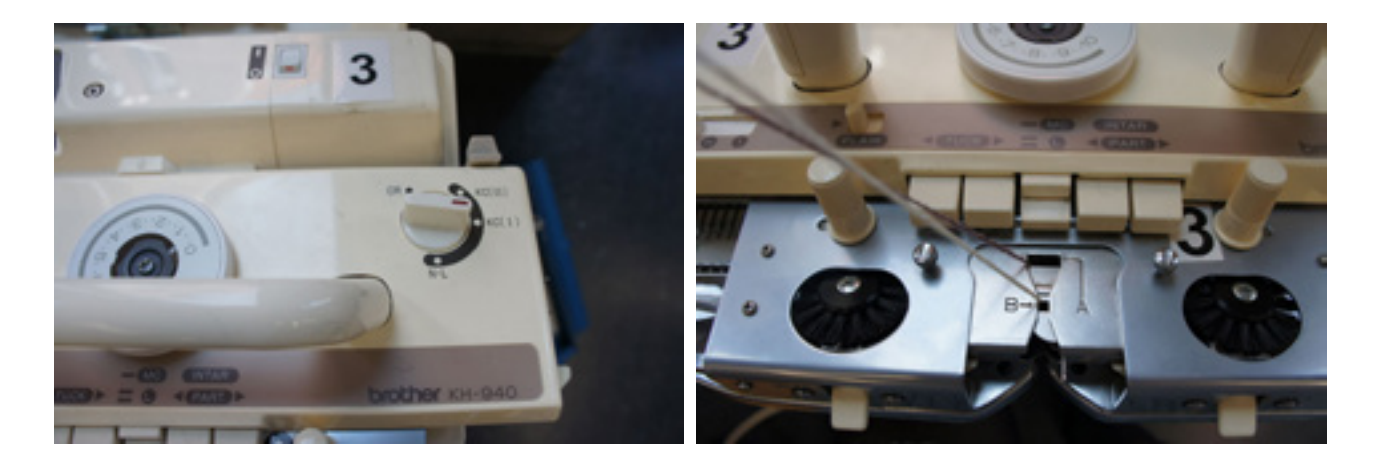

Attach threads > set 80 (size image) needles on position B

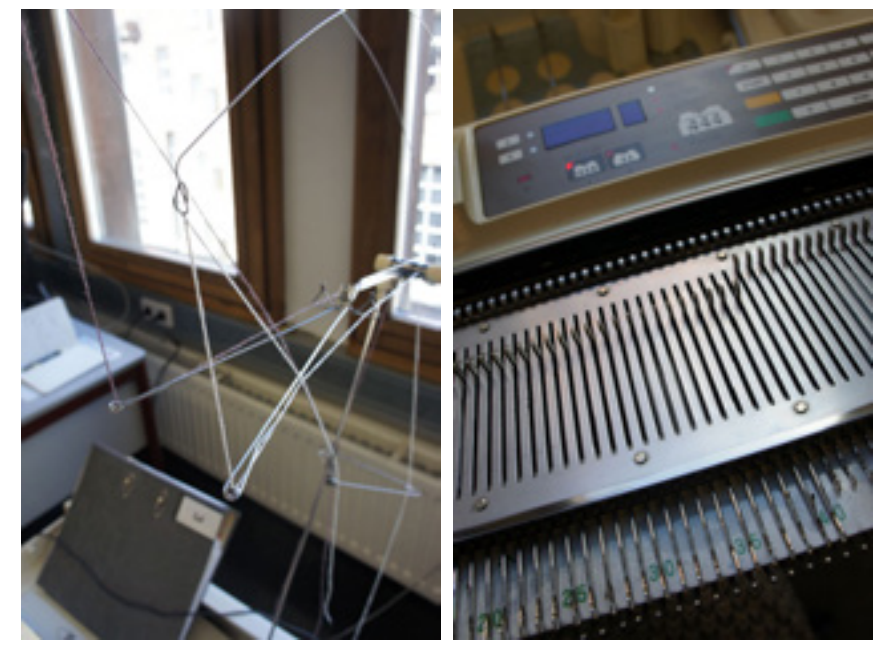